## 國立公共資訊圖書館數位資源連線步驟

一、上課 1 週前至貴校上課地點測試本館電子資料庫及電子書服務平 台連線(針對學校要使用數位資源的電腦,開放這些電腦的IP可以連 本館 192.192.47.51 的 2048 及 8080Port,即 Source IP=學 校要使用數位資源 IP, Destination IP=192.192.47.51,Destination Port = TCP/2048)

二、公共圖書館數位資源入口網連線步驟如下:

(一)由「公共圖書館數位資源入口網 http://ers.nlpi.edu.tw」 進入

(二)點選「電子資料庫」

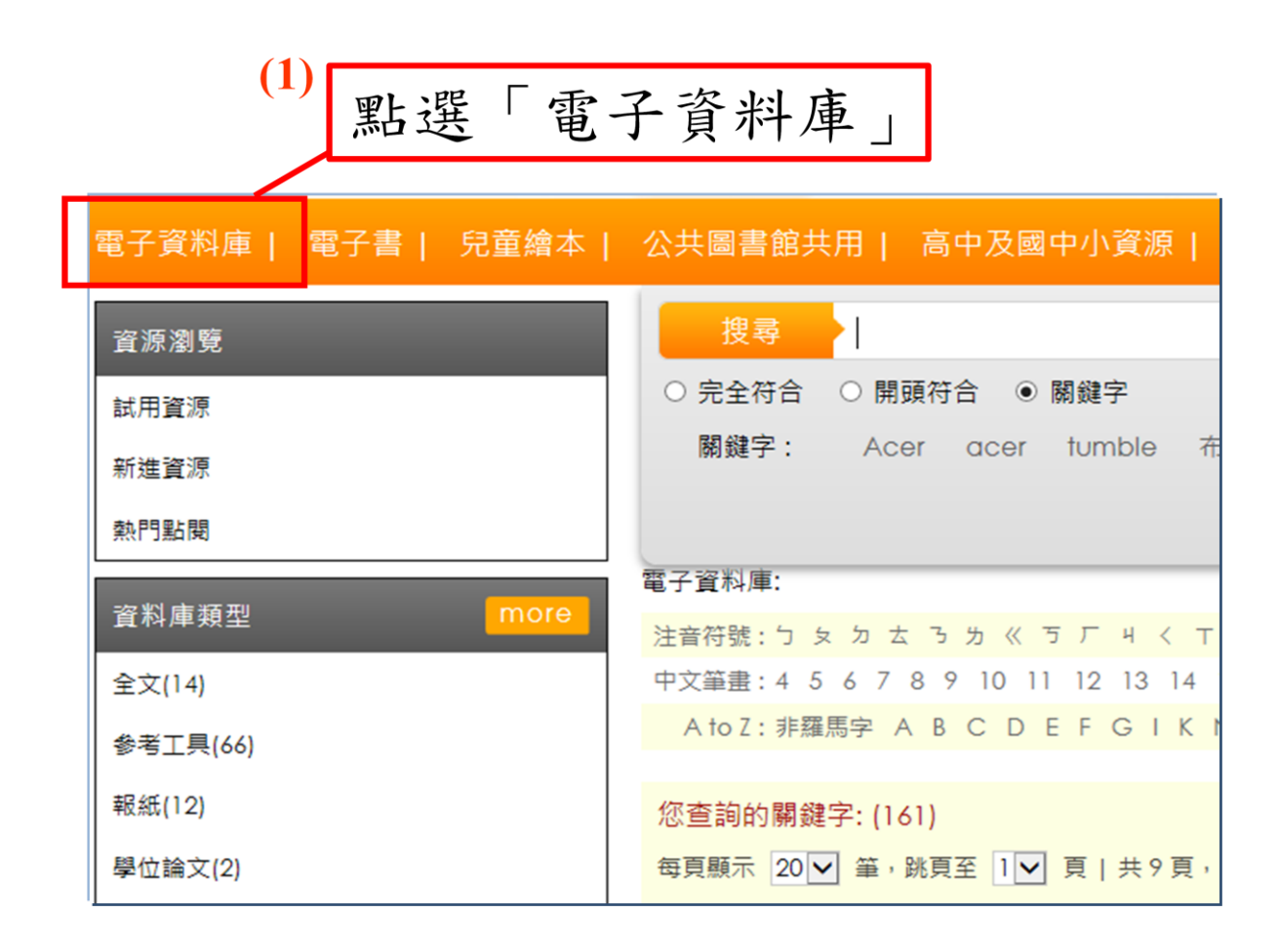

(三)直接在搜尋欄輸入「圓夢繪本資料庫」

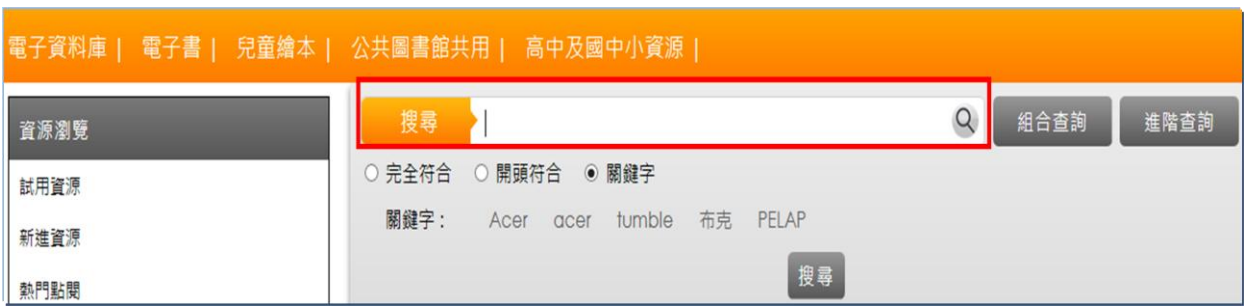

## (四)點選「圓夢繪本資料庫」

您查詢的關鍵字: 圓夢繪本資料庫 (1) 每頁顯示 20 V 筆, 跳頁至 1 V 頁 | 共 1 頁, 目前顯示:1-20筆

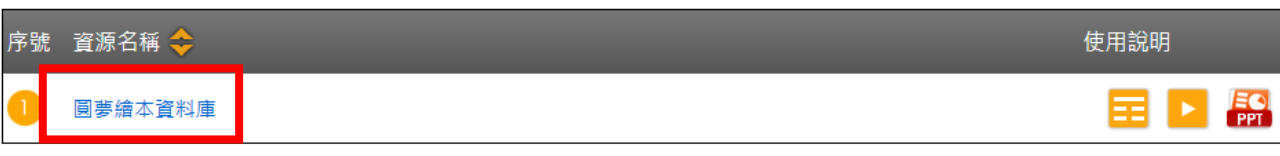

## (五)輸入您的國資圖借書證帳號及密碼,或測試臨時帳號 OFFICE011、密碼:1234

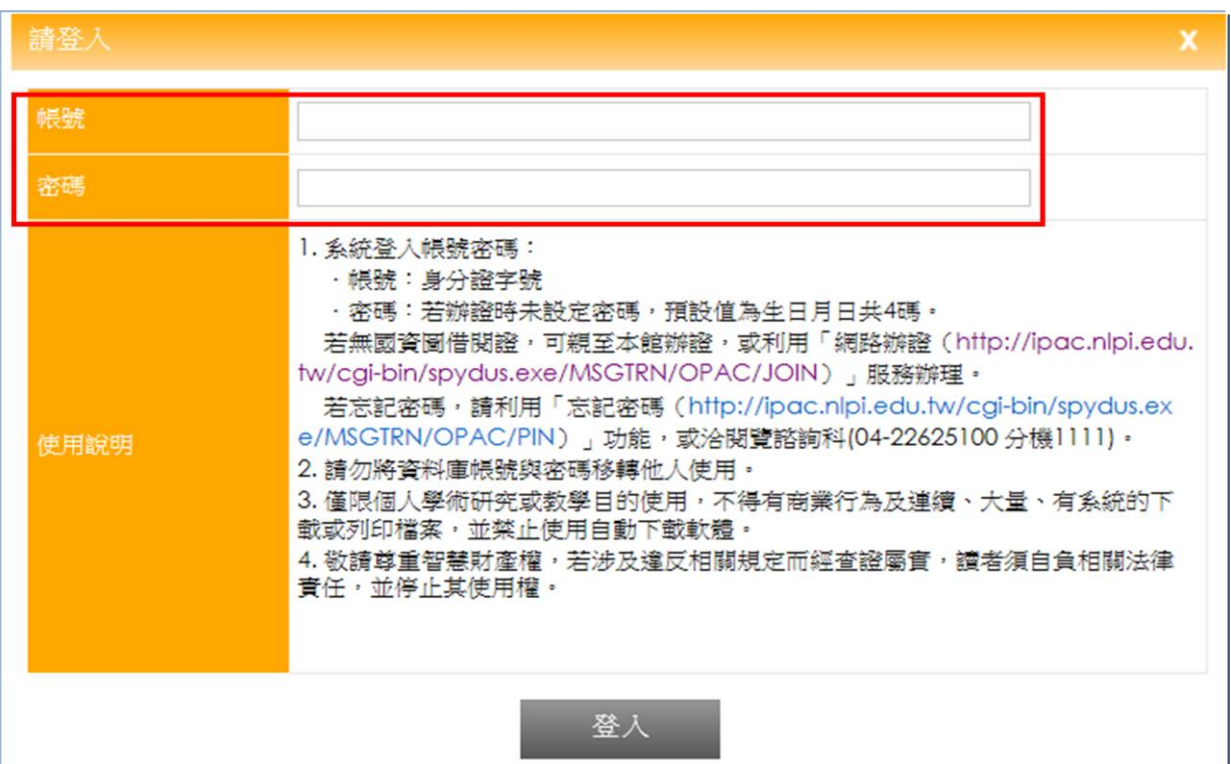

(六)檢視資料庫是否可正常顯示。(出現下圖表示可正常連結)

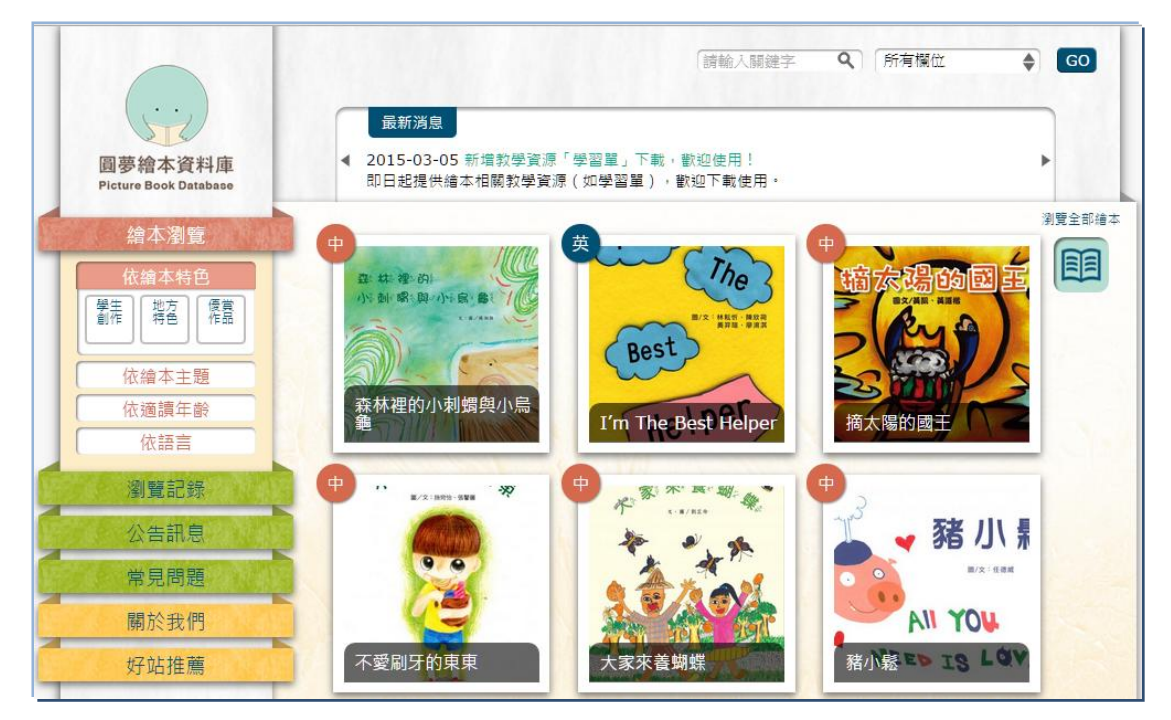

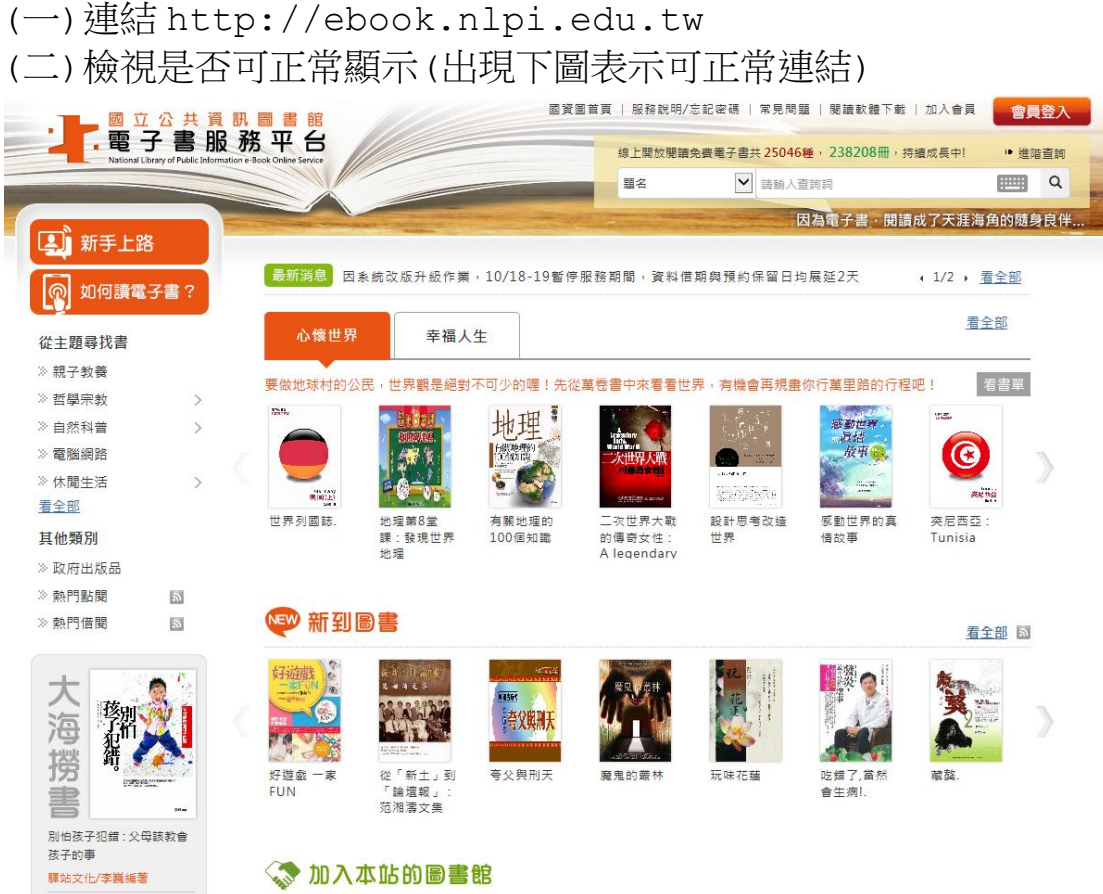

四、其他協助事項:

(一)麻煩您務必提醒老師填寫課前及課後問卷,問卷檔案另以電子 郵件方式寄送。

(二)煩請協助研習完畢,於隔日以 email 回復實際參加人數,並將 「簽到表掃描檔」及研習照片(10 張以上)寄承辦人信箱

[\(a15011@nlpi.edu.tw\)](mailto:a15011@nlpi.edu.tw)。

三、電子書服務平台連線步驟如下:

**(**三**)**協助辦理貴校後續數位資源推廣活動,並依限回寄推廣成果「回 饋表」至承辦人信箱。

五、若您連線上或是作業上有任何問題,再麻煩您跟我連絡。謝謝您! 聯絡電話:04-22625100\*1208

感謝您的協助!